Club Admin – How to assign a Team Admin

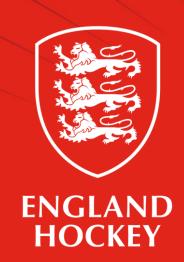

## Before you start

- Ensure your Team Admins have signed up to the GMS system as a player (initially this will be via the link shared with Club Admins)
- Ensure they have completed their full profile and agreed Terms and Conditions or changes will not go live
- Approve Team Admin as a player at your club

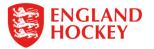

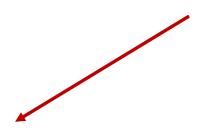

## Start at your homepage

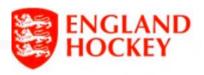

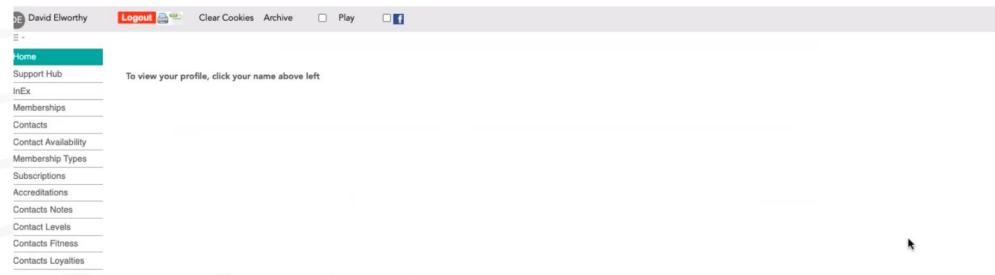

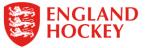

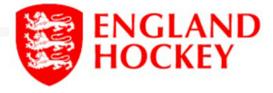

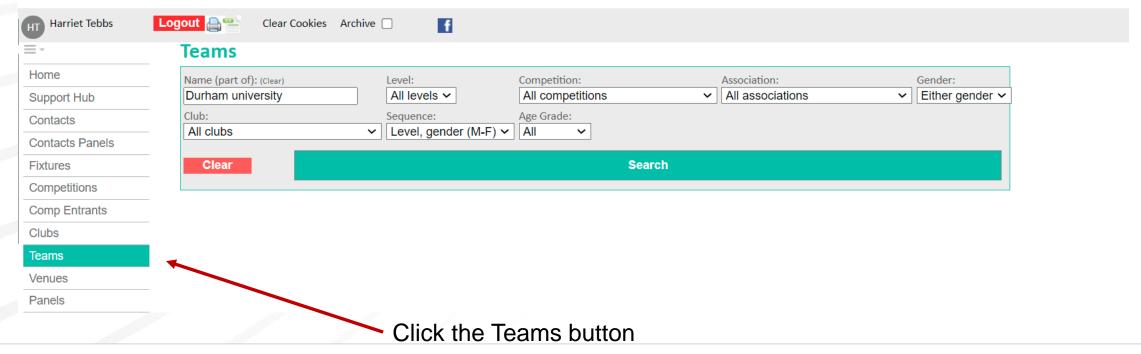

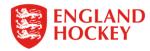

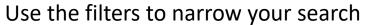

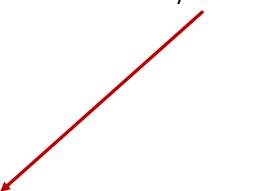

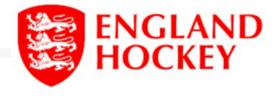

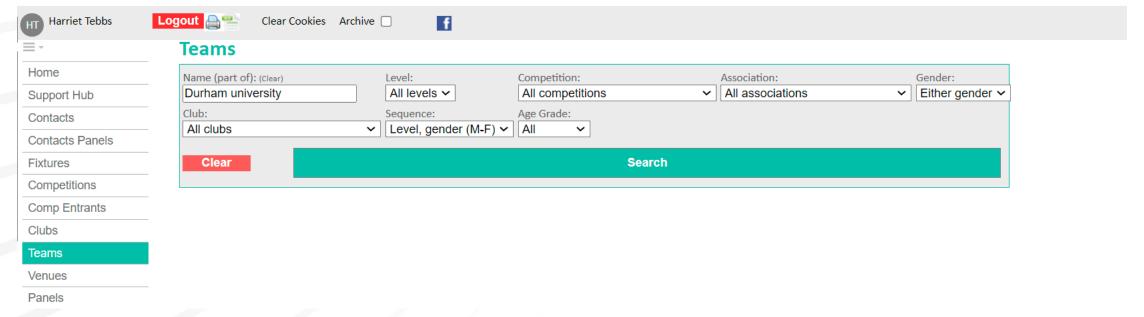

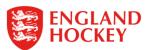

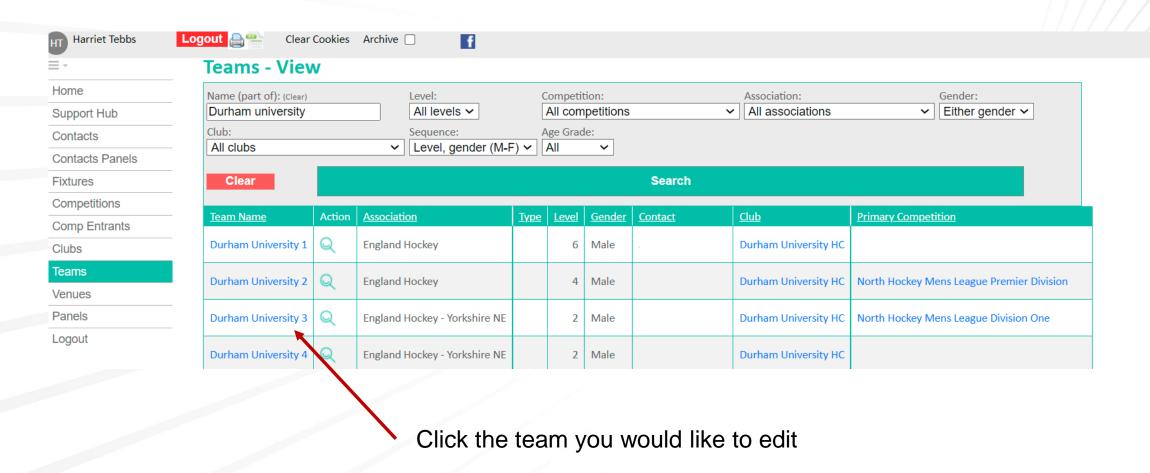

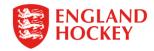

## **Select Team Contacts**

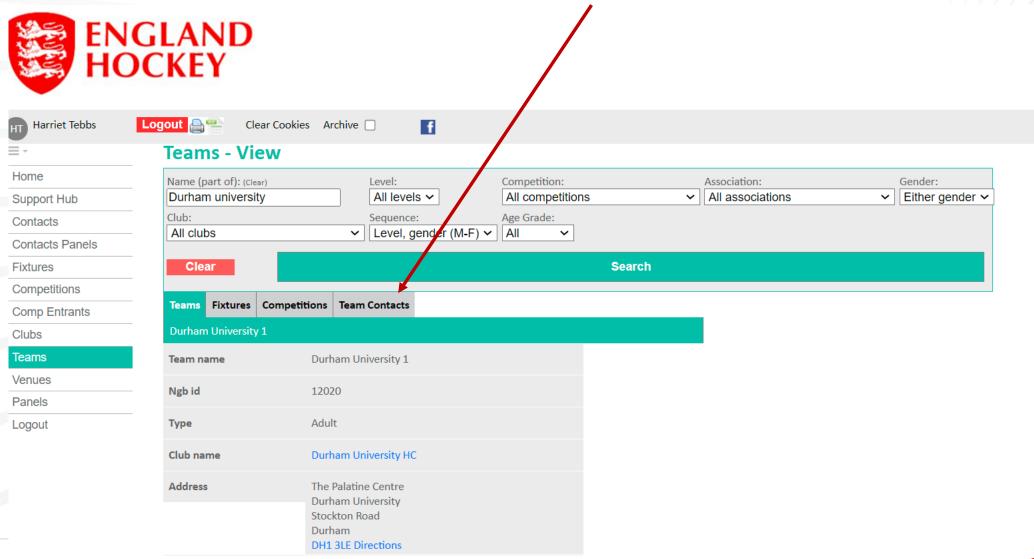

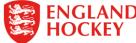

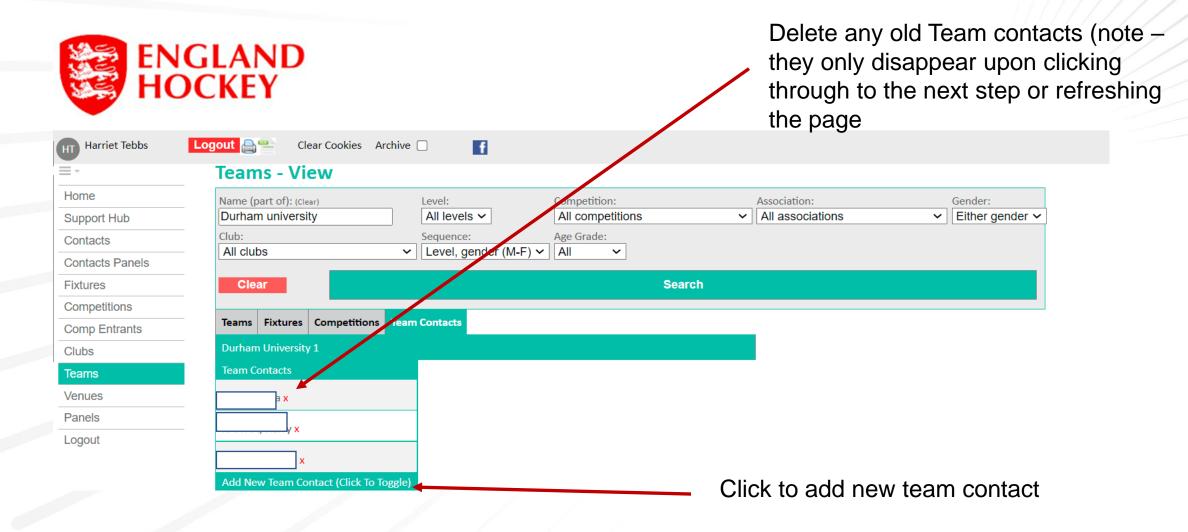

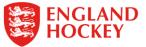

## **Teams - View**

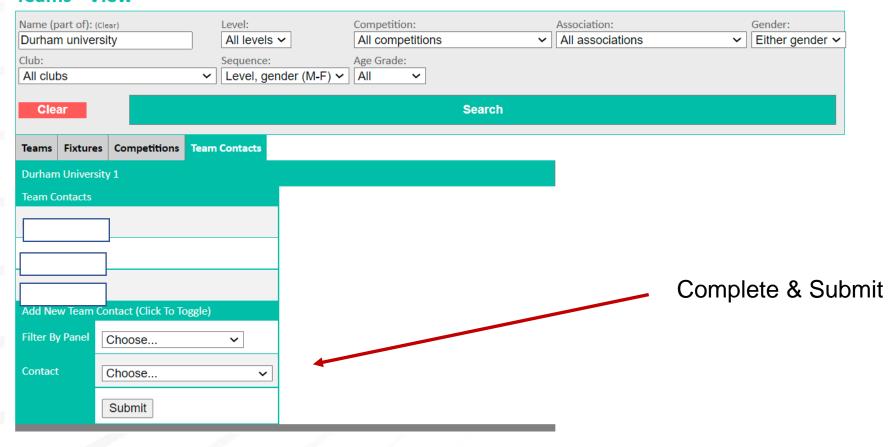

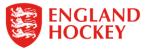

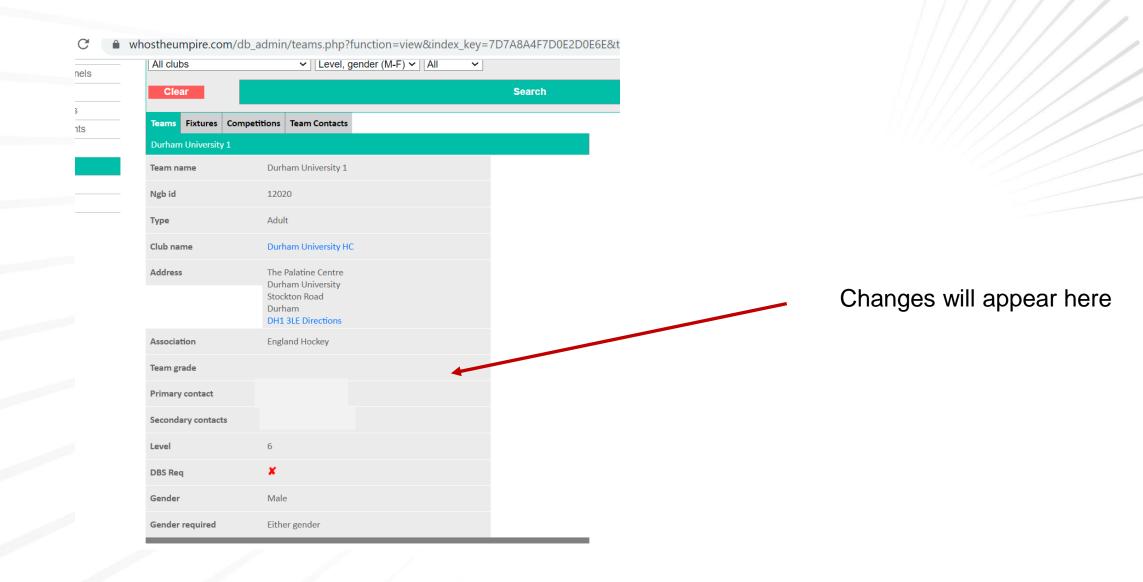

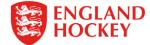